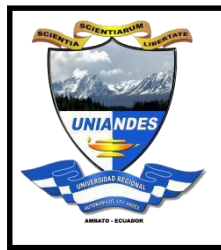

# **UNIVERSIDAD REGIONAL AUTONOMA DE LOS ANDES "UNIANDES"**

**H** Microsoft

**Manual de Usuario para Software Microsoft**

Preparado por: Administrador de Red "UNIANDES"

Telemática

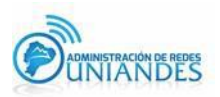

# **Objetivo**

Establecer una guía para el personal docente, administrativo y estudiantes para que tengan acceso a todas las herramientas que nos provee Microsoft mediante el correo institucional.

## **Alcance**

El presente documento se aplicará en la Universidad Regional Autónoma de los Andes "UNIANDES" para obtener los diferentes instaladores, herramientas y servicios que provee Microsoft.

#### **Definiciones**

- Contraseña: Serie secreta de caracteres especiales que permite a un usuario tener acceso a un archivo, ordenado o programa.
- Correo: Servicio que permite el intercambio de mensajes a través de sistemas de comunicación electrónicos institucionales.

## **Responsabilidad y autoridad**

El responsable de elaborar este manual de usuario es: Administrador de Red - Telemática

## **1. Descripción**

El correo institucional permite la conexión a la red inalámbrica eduroam y el acceso a los diferentes servicios que otorga Microsoft.

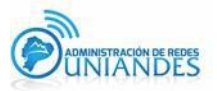

## **1.1 Descripción para el Sistema Operativo Windows 10**

1.1.1. Ingresar al link de Microsoft Azure damos click en SIGN IN <https://azureforeducation.microsoft.com/devtools>

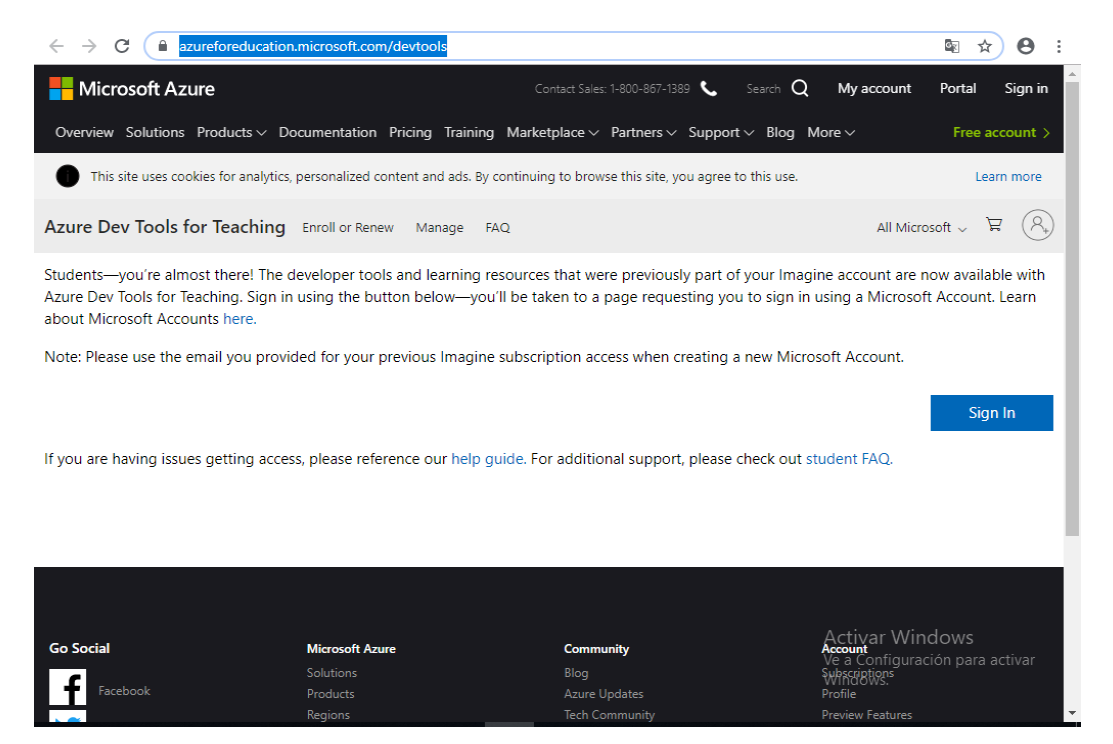

**Figura 1. Página de Windows Azure**

1.1.2. Al dar click los llevaran a la página de la organización en la cual deben poner el correo institucional y la contraseña.

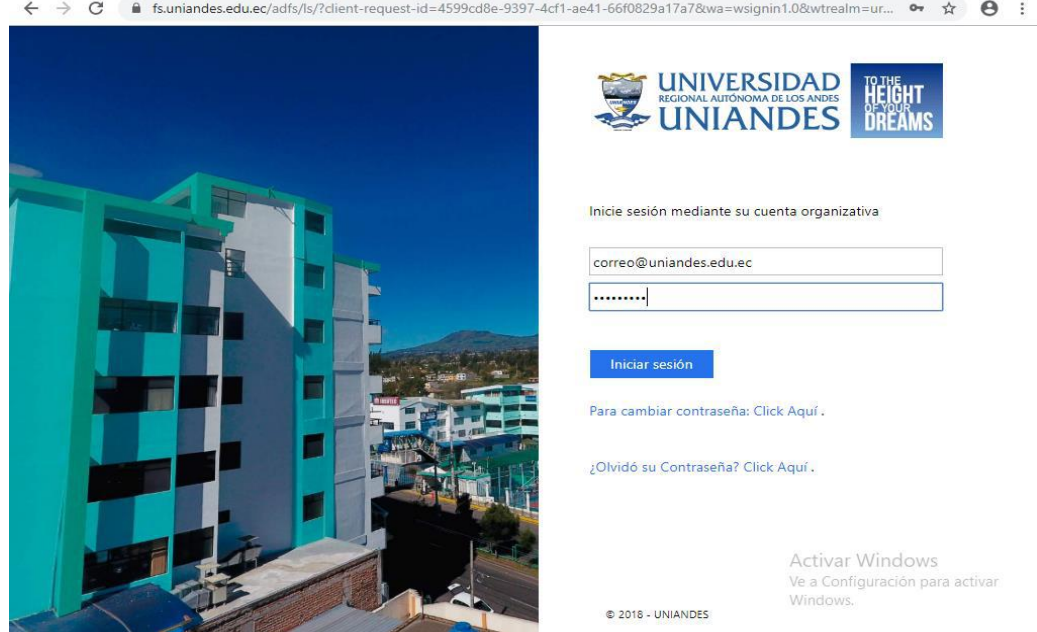

**Figura 2. Página de la Organización**

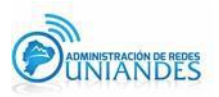

1.1.3. Una vez ingresado a la pagina dan click en software y buscar Windows 10 o cualquier software disponible que deseen y proceden a descargarse

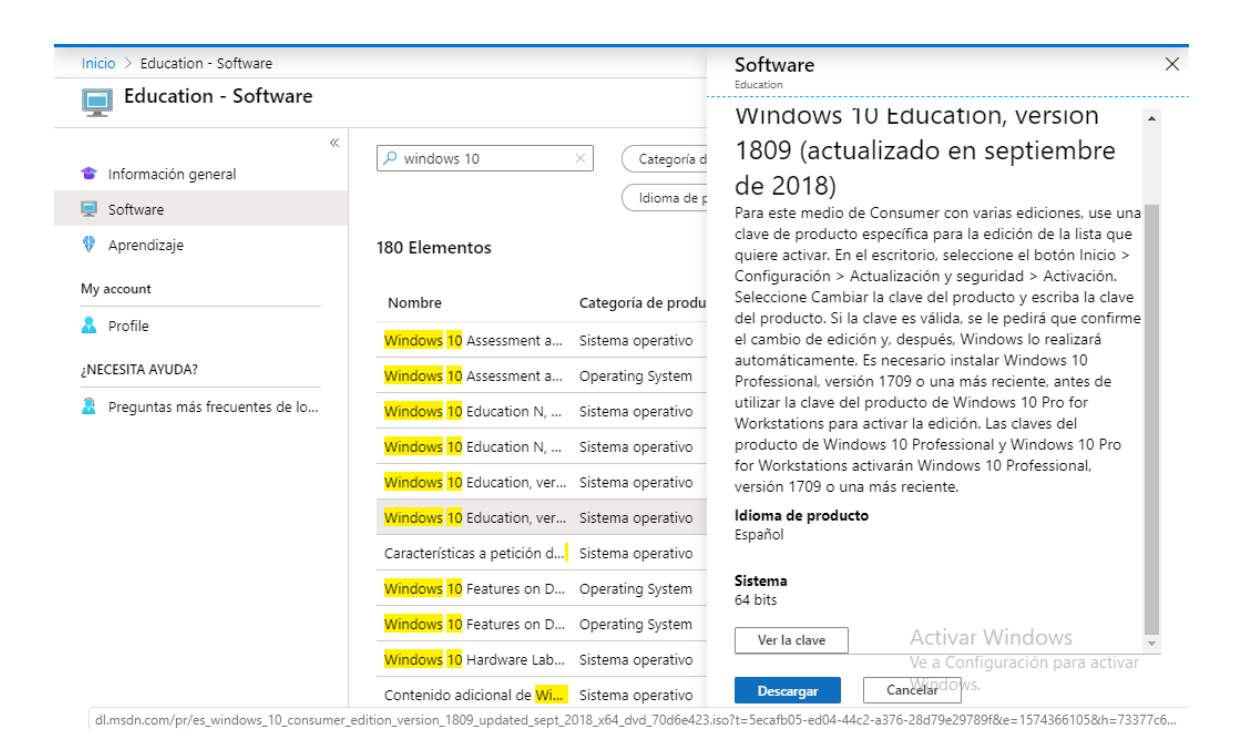

**Figura 3. Página Windows Azure Softwares**

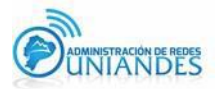